# **GSK Science in the Summer**

In partnership with The Franklin Institute

#### **2022 Program Lottery Registration Instructions**

Follow these instructions to enter your child/children in the GSK Science in the Summer 2022 Lottery. You may enter each child in one lottery.

Returning users, [skip ahead](#page-5-0)

#### **New Users**

#### **Step 1: Select a Session**

#### **Lottery Instructions**

Lottery registration opens on Monday, May 9, 2022 at 12:00 pm and will close at 5:00 pm on Friday, June 3, 2022. Parents/Guardians may enter each child in one program lottery.

To enter the lottery, click the registration button for your county's programs then select the lottery for the program location, date, and time of your choice. You may enter one lottery per child. Create an account or login using your information from last year and follow the prompts to enter your child in the lottery. Repeat for any additional children. You will receive a confirmation email for each lottery you enter.

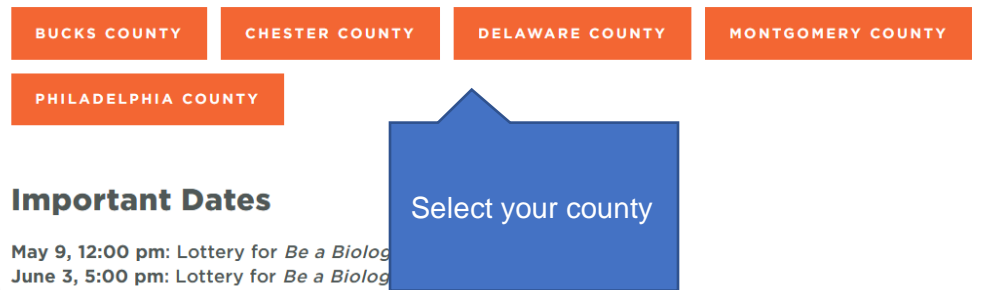

June 17: All participants notified about outcome of lottery

July 5 - August 12: Programs run at all participating libraries. Participants attend Be a Biologist! at their selected location,

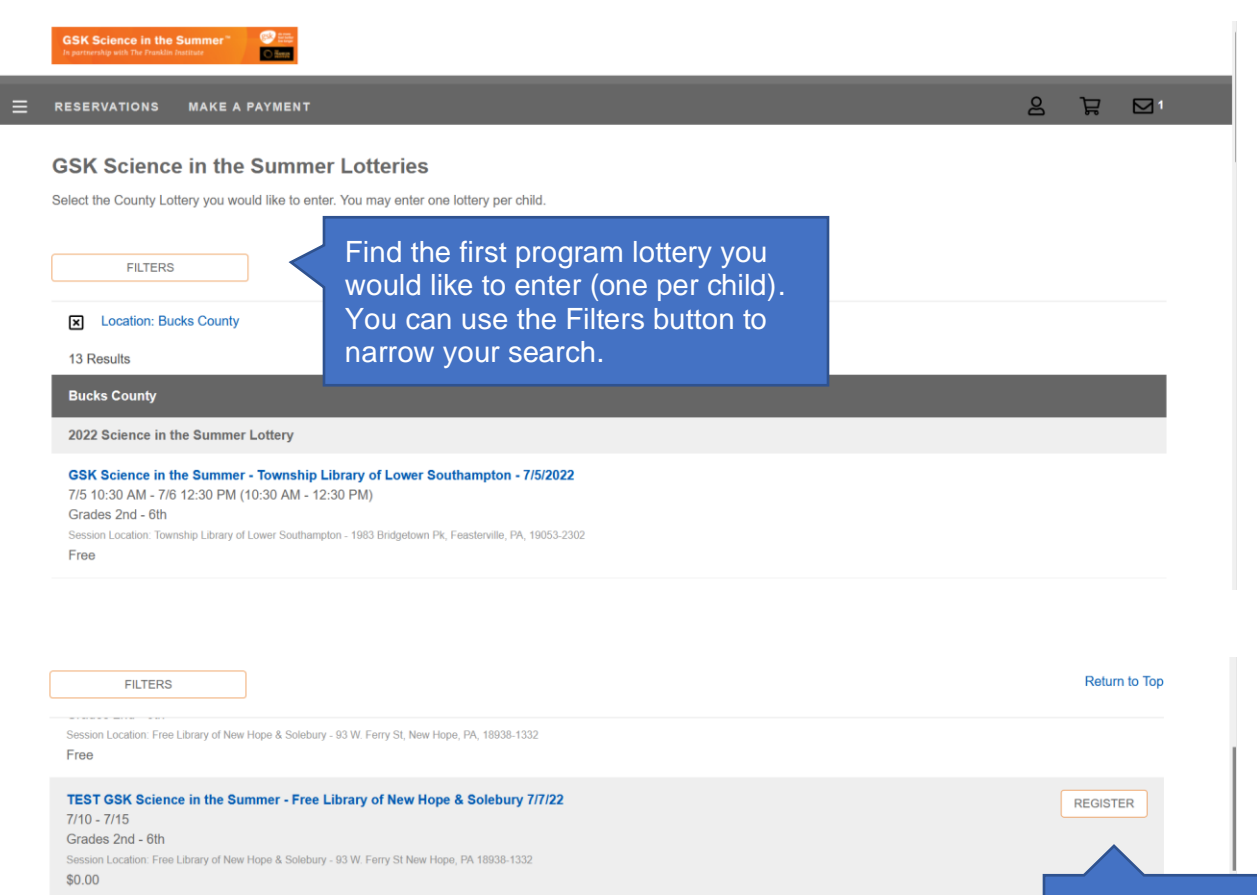

Click the Register **Button** 

GSK Science in the Summer - Township Library of Lower Southampton - 7/11/2022<br>7/11 10:30 AM - 7/12 12:30 PM (10:30 AM - 12:30 PM) Grades 2nd - 6th Session Location: Township Library of Lower Southampton - 1983 Bridgetown Pk, Feasterville, PA, 19053-2302 Free

GSK Science in the Summer - Free Library of New Hope & Solebury - 7/13/2022<br>7/13 10 AM - 7/14 12 PM (10 AM - 12 PM)<br>Grades 2nd - 6th

Session Location: Free Library of New Hope & Solebury - 93 W. Ferry St, New Hope, PA, 18938-1332 Free

GSK Science in the Summer - Southampton Free Library - 7/18/2022

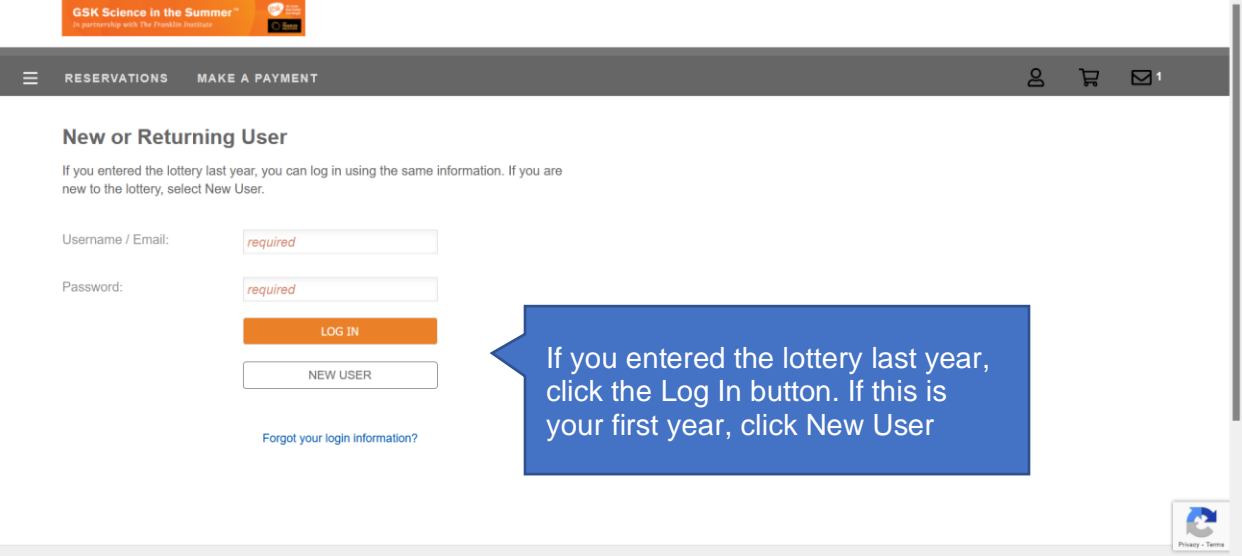

# **Step 2 (New User): Create an Account and Add Your Child(ren).**

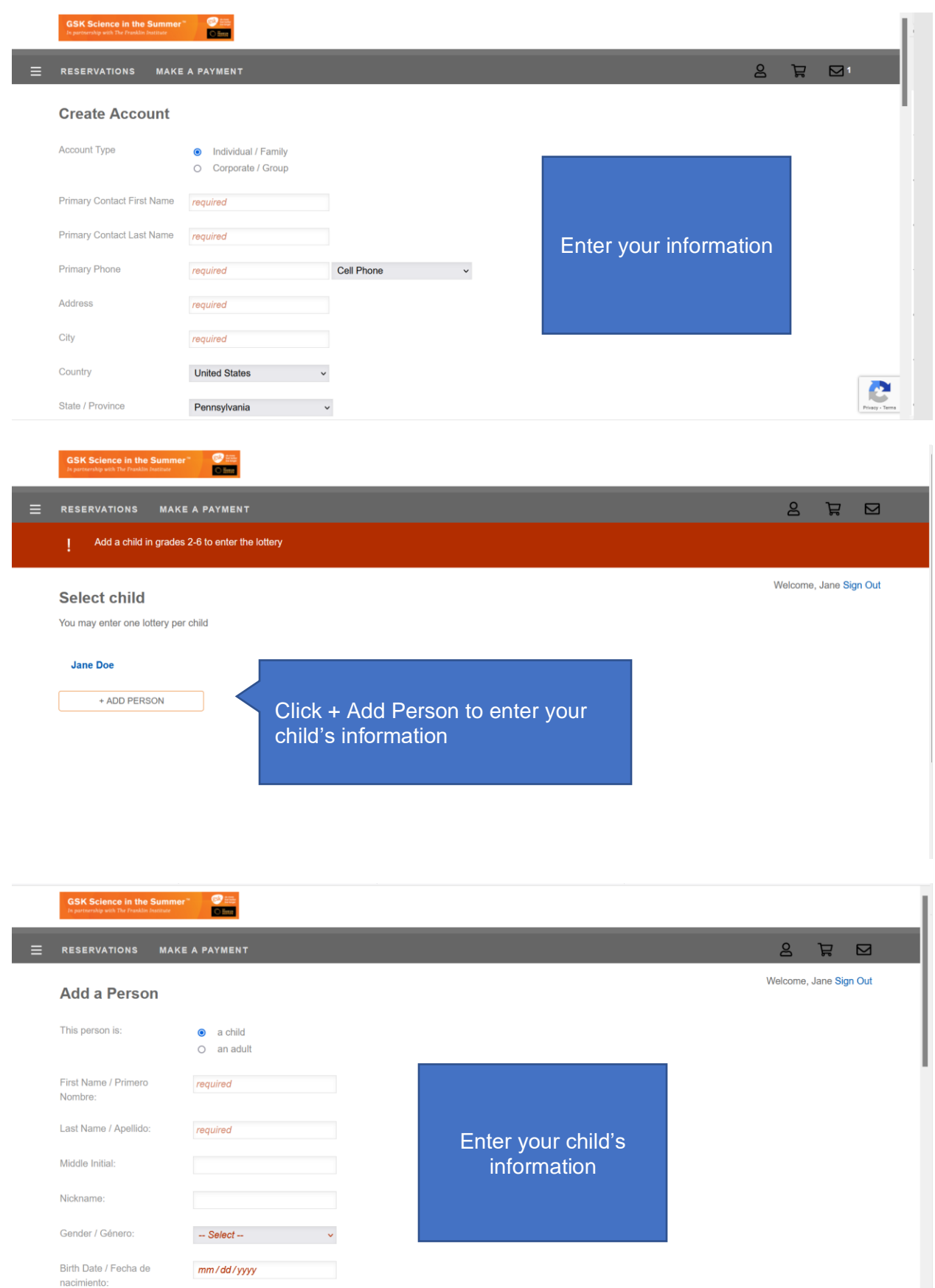

#### **Step 3 (New User): Sign the waiver**

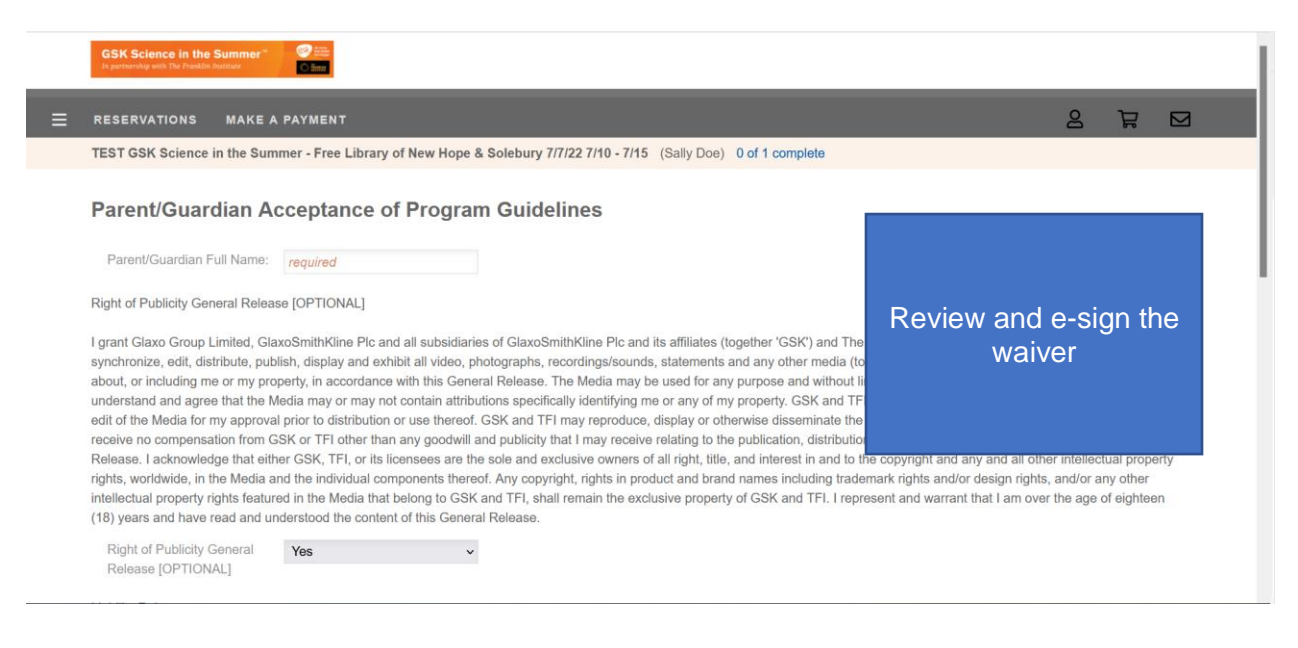

If you do not have additional children to enter, registration for the lottery is complete! Check your email for a confirmation message.

#### **Step 4 (New User): Adding Additional Children:**

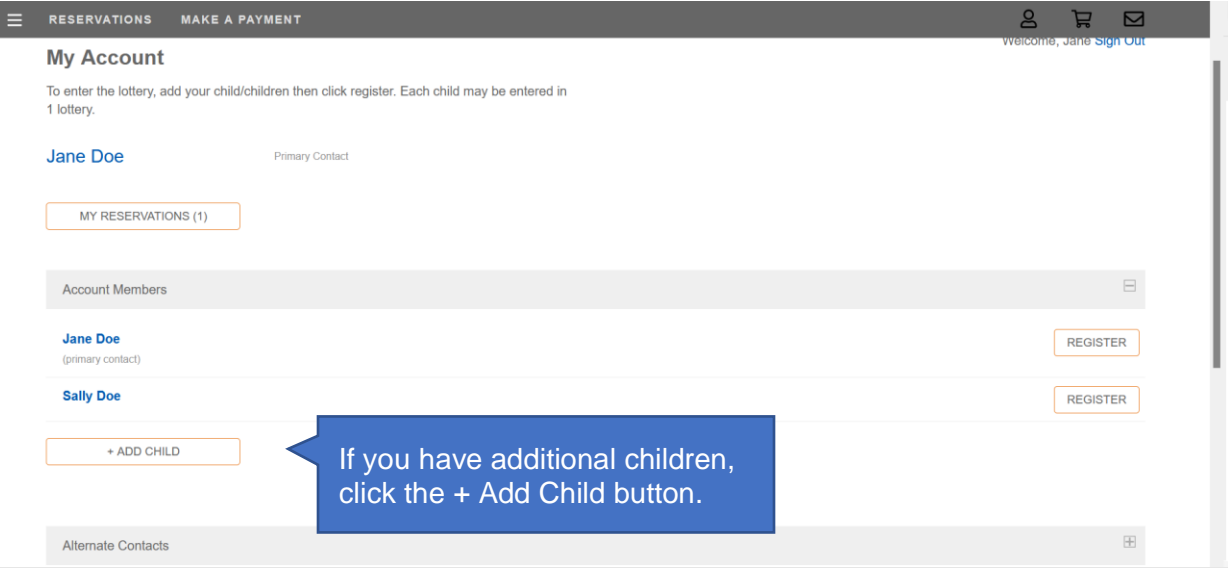

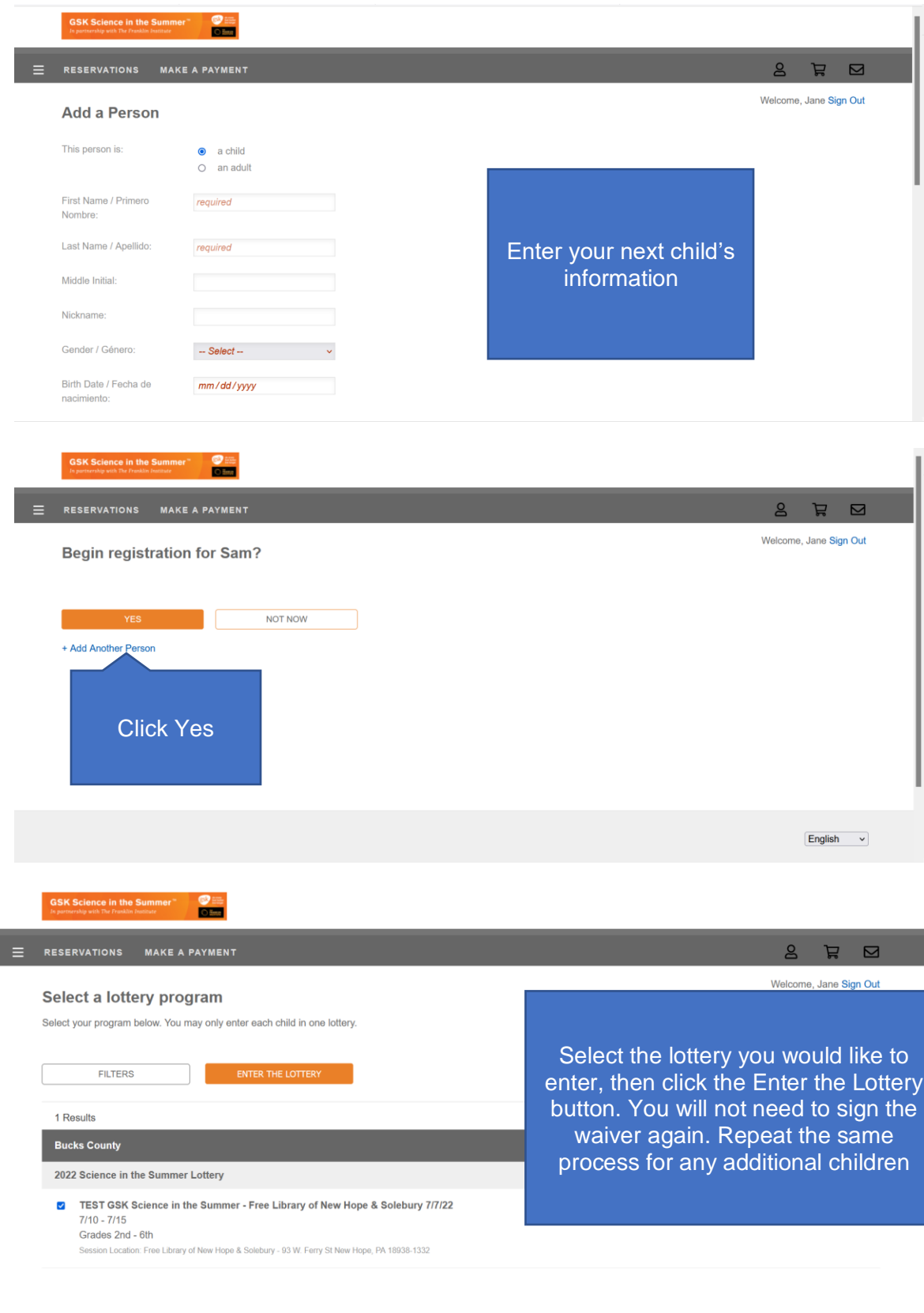

After you have entered all eligible children. registration for the lottery is complete! Check your email for a confirmation message.

## <span id="page-5-0"></span>**Step 1 (Returning User): Select Your Session**

#### **Lottery Instructions**

Lottery registration opens on Monday, May 9, 2022 at 12:00 pm and will close at 5:00 pm on Friday, June 3, 2022. Parents/Guardians may enter each child in one program lottery.

To enter the lottery, click the registration button for your county's programs then select the lottery for the program location, date, and time of your choice. You may enter one lottery per child. Create an account or login using your information from last year and follow the prompts to enter your child in the lottery. Repeat for any additional children. You will receive a confirmation email for each lottery you enter.

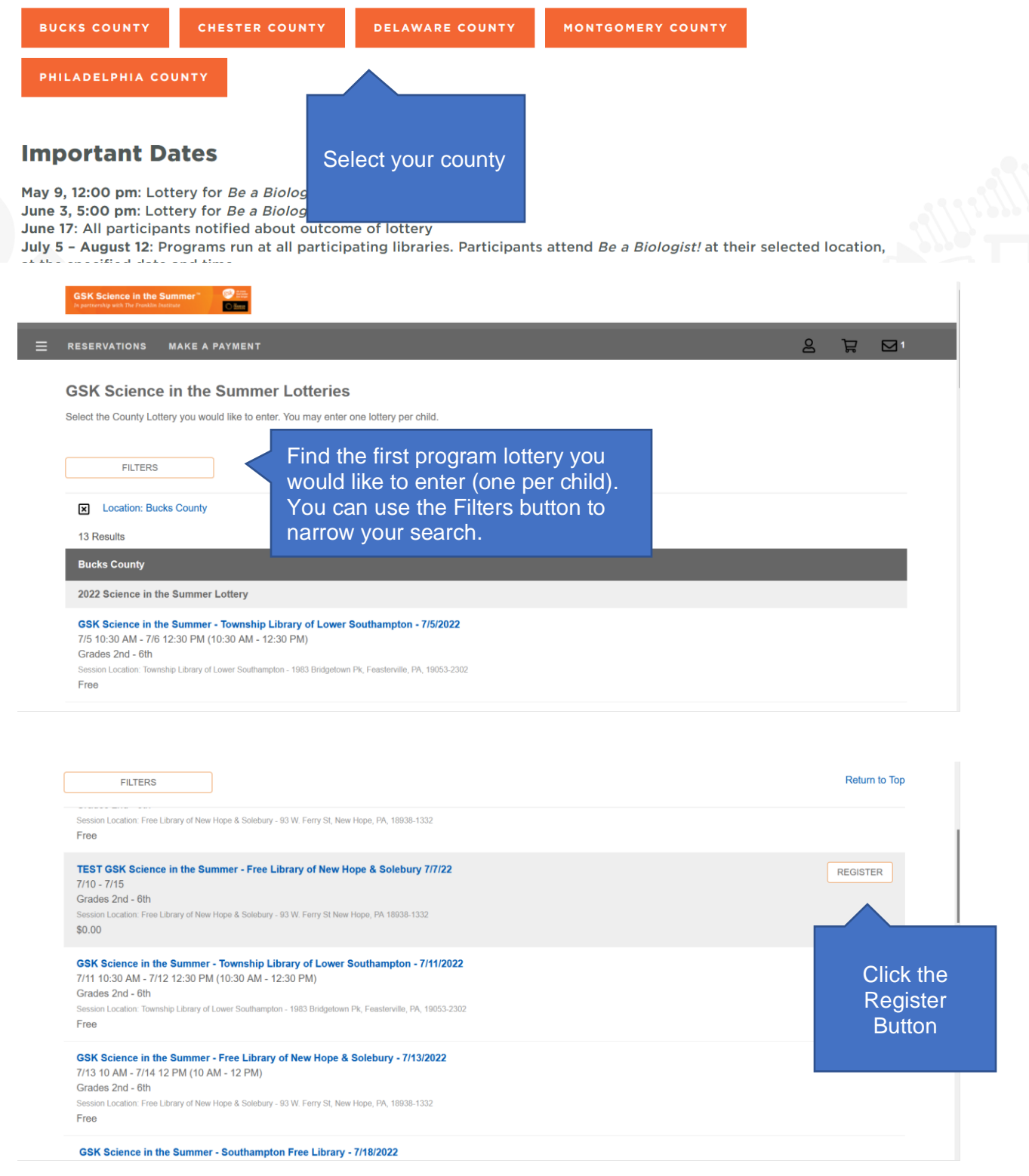

# **Step 2 (Returning User): Select Your Child**

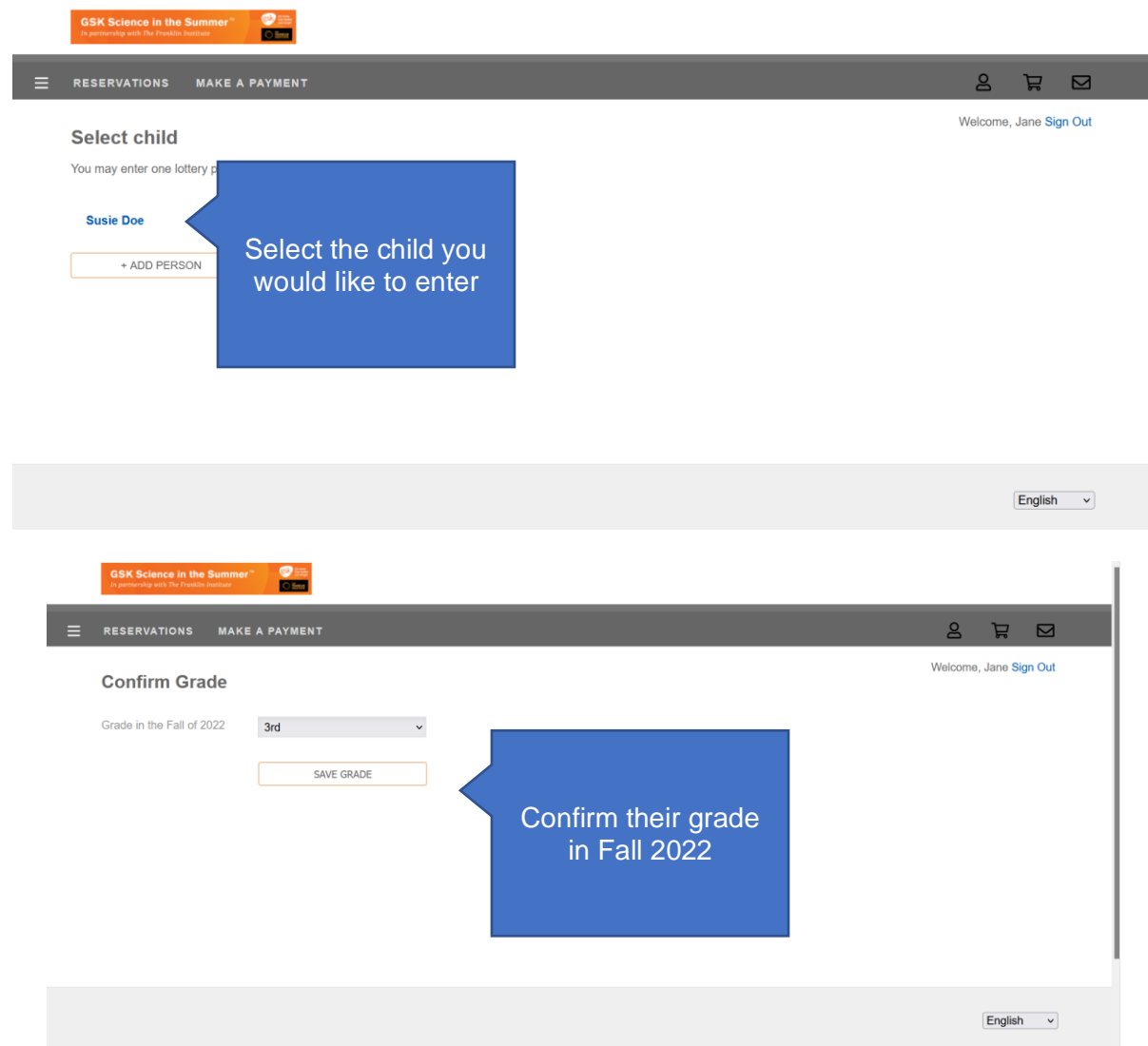

# **Step 3 (Returning User): Sign the Waiver**

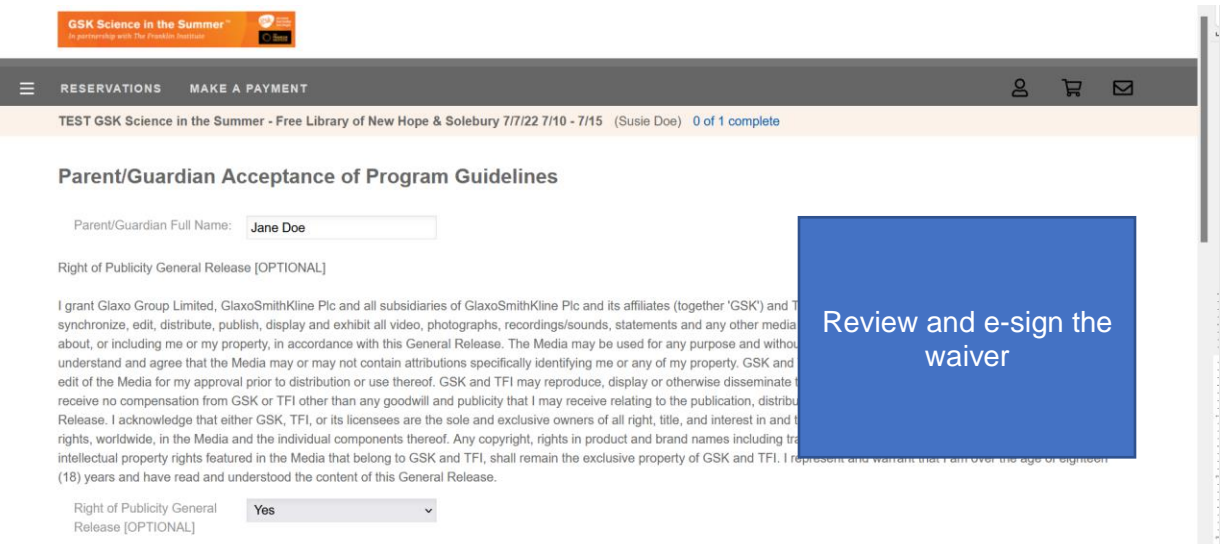

If you do not have additional children to enter, registration for the lottery is complete! Check your email for a confirmation message.

## **Step 3 (Returning User): Entering Additional Children**

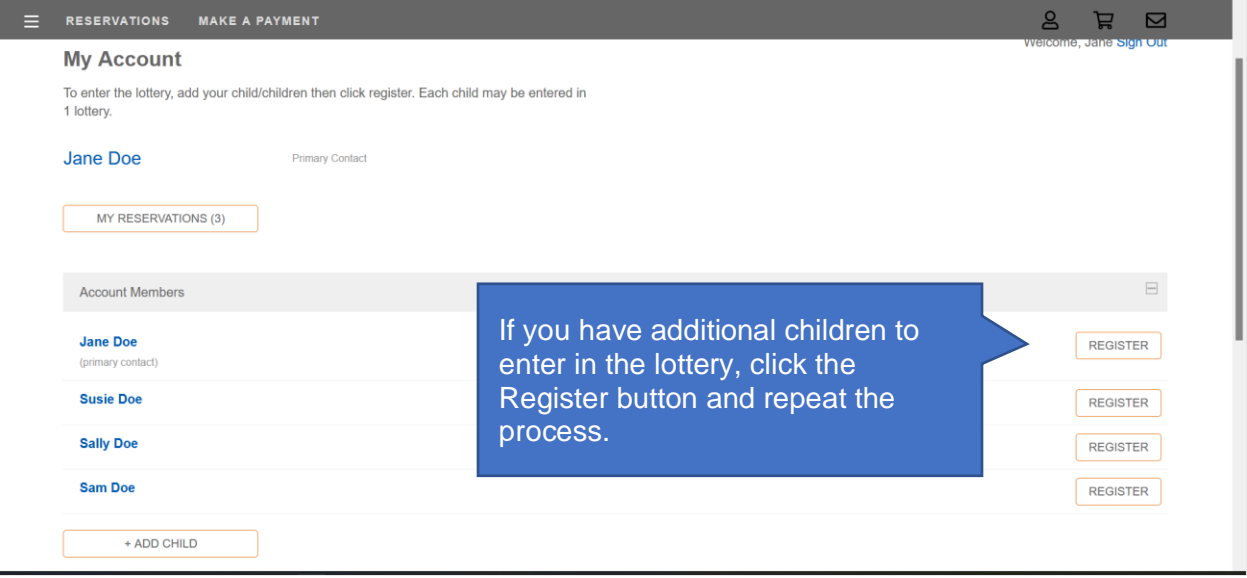

After you have entered all eligible children, registration for the lottery is complete! Check your email for a confirmation message.

# **Step 4 (Returning User): Adding New Children**

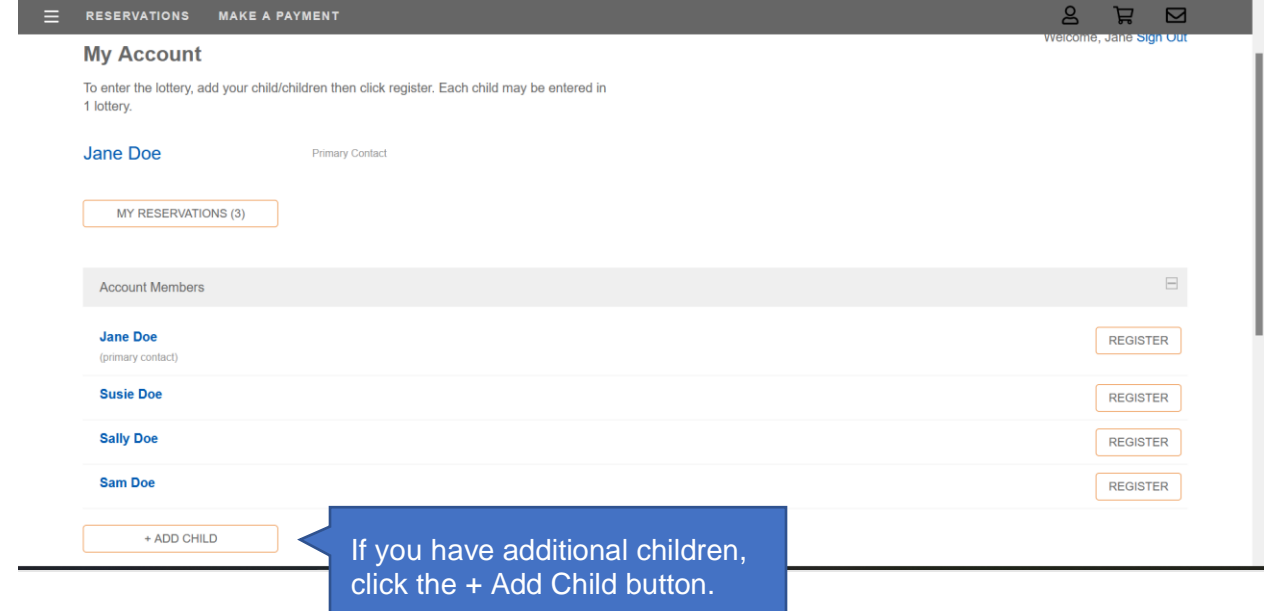

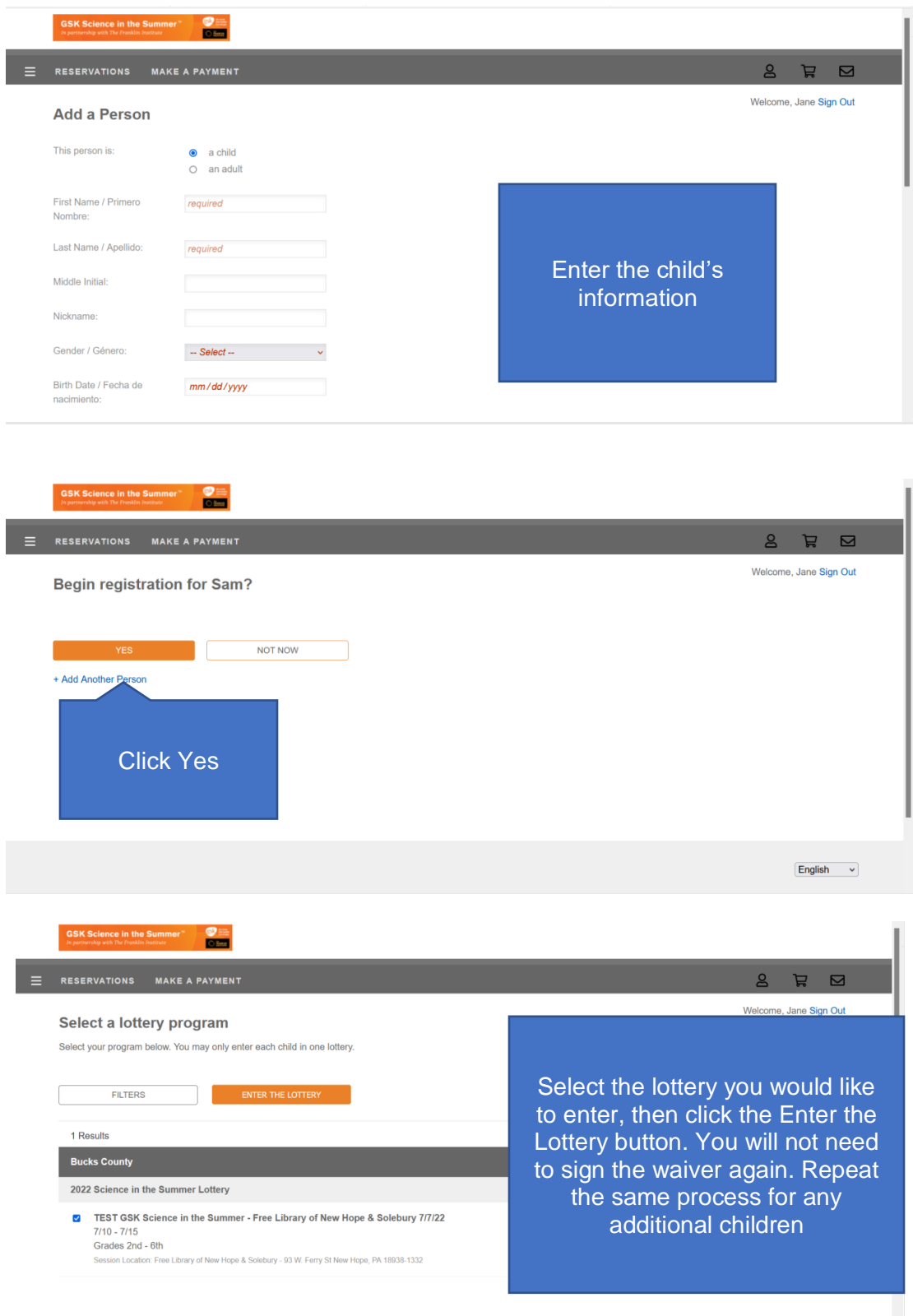

After you have entered all eligible children, registration for the lottery is complete! Check your email for a confirmation message.